# An introduction to ROOT

- Lecture 7 of MNXB01
	- Inspired by Oxana's lecture from last year
- Outline
	- Computing in science
	- ROOT intro
	- ROOT examples

# Linux and C++ are tools

- In physics computing is an integral part of the way we do science
	- Calculations numerical integration, FFT, etc.
	- Simulations event generators, detector studies
	- Data storage saving/accessing experimental results
	- $-$  Reconstruction detector signals  $\rightarrow$  physical quantities
	- Analysis getting results out of the
	- Visualization results and event displays
	- + many more: e.g. Machine learning, Monitoring, Chip/electronics programming, Readout

### $A Higgs \rightarrow 2$  photons candidate

- Reconstruction, e.g., tracks
- Visualization

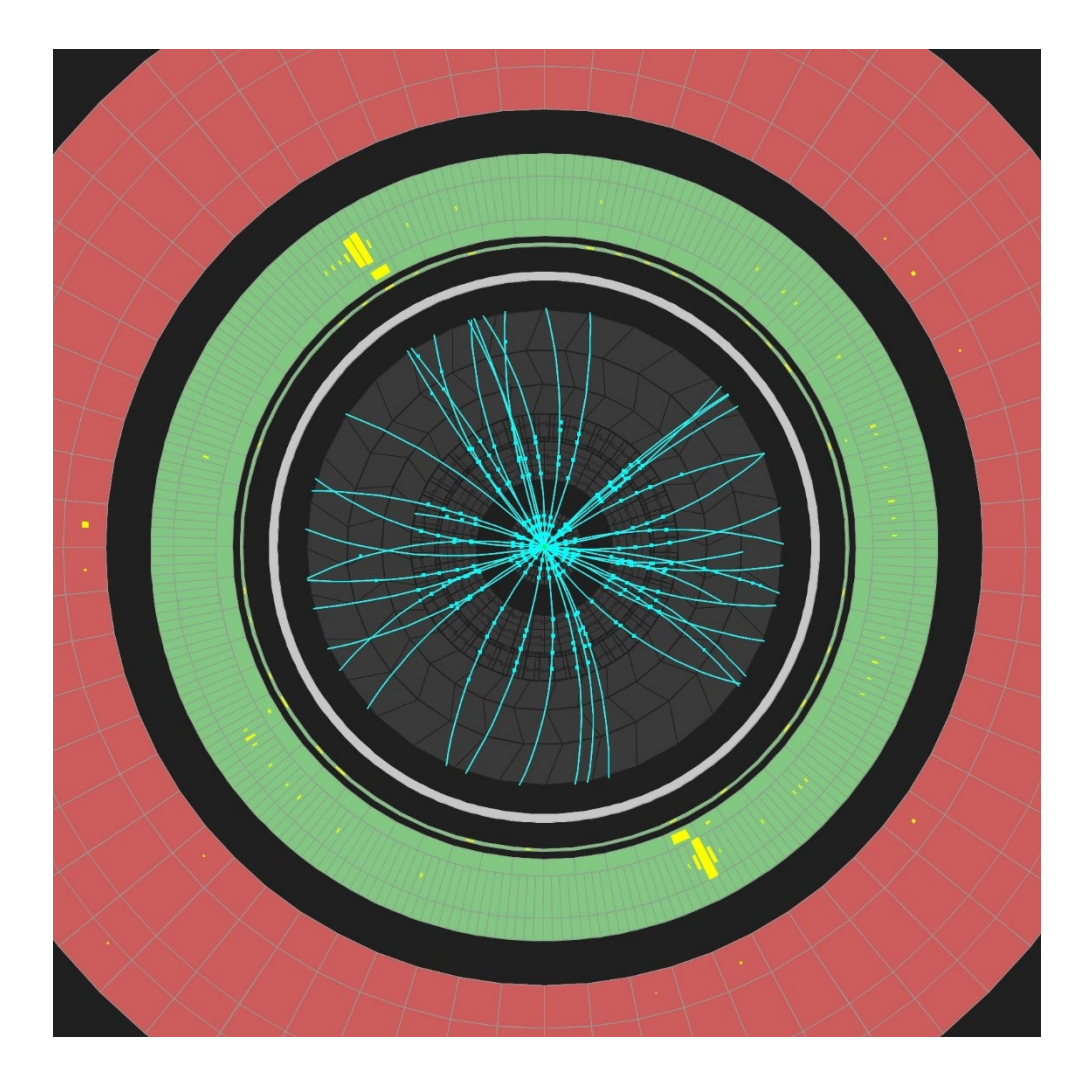

# Higgs discovery

- Data analysis
- Visualization

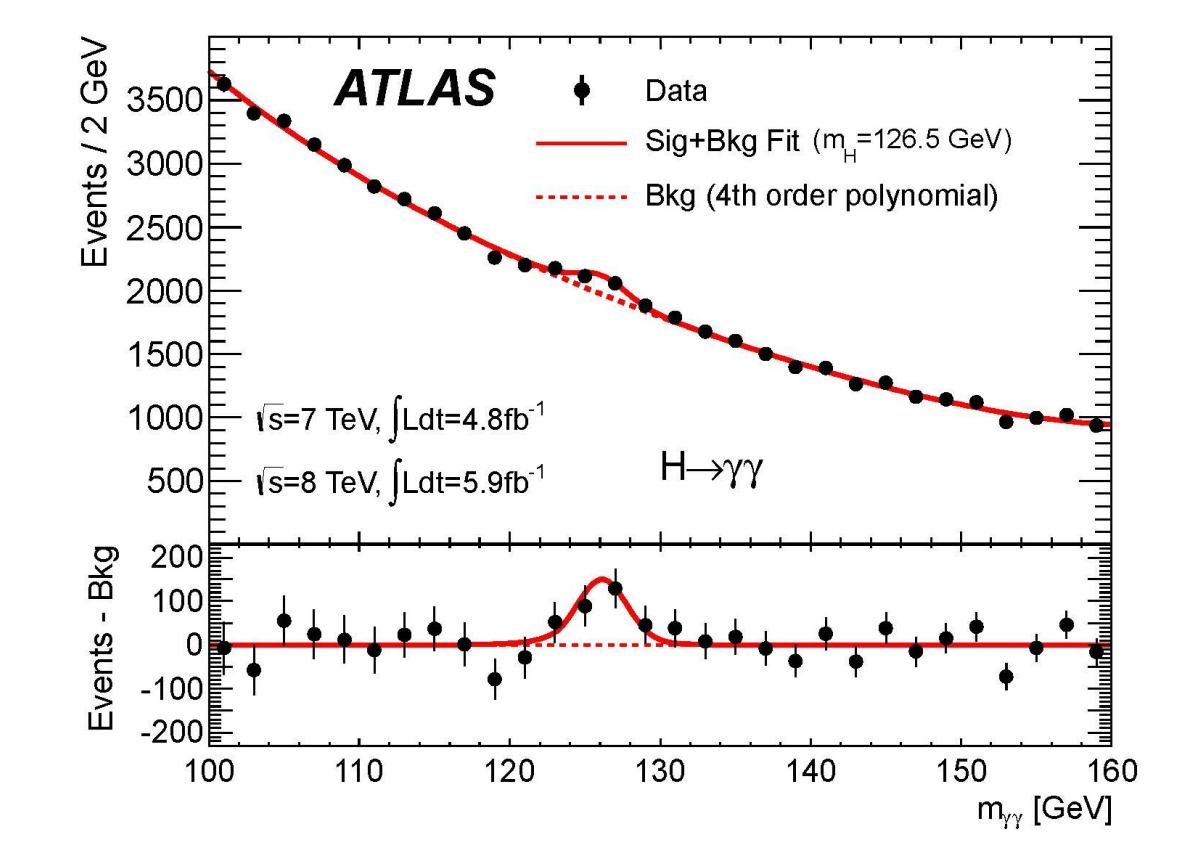

### What computing elements were required to make this plot?

#### Think about the full path from detector to publication

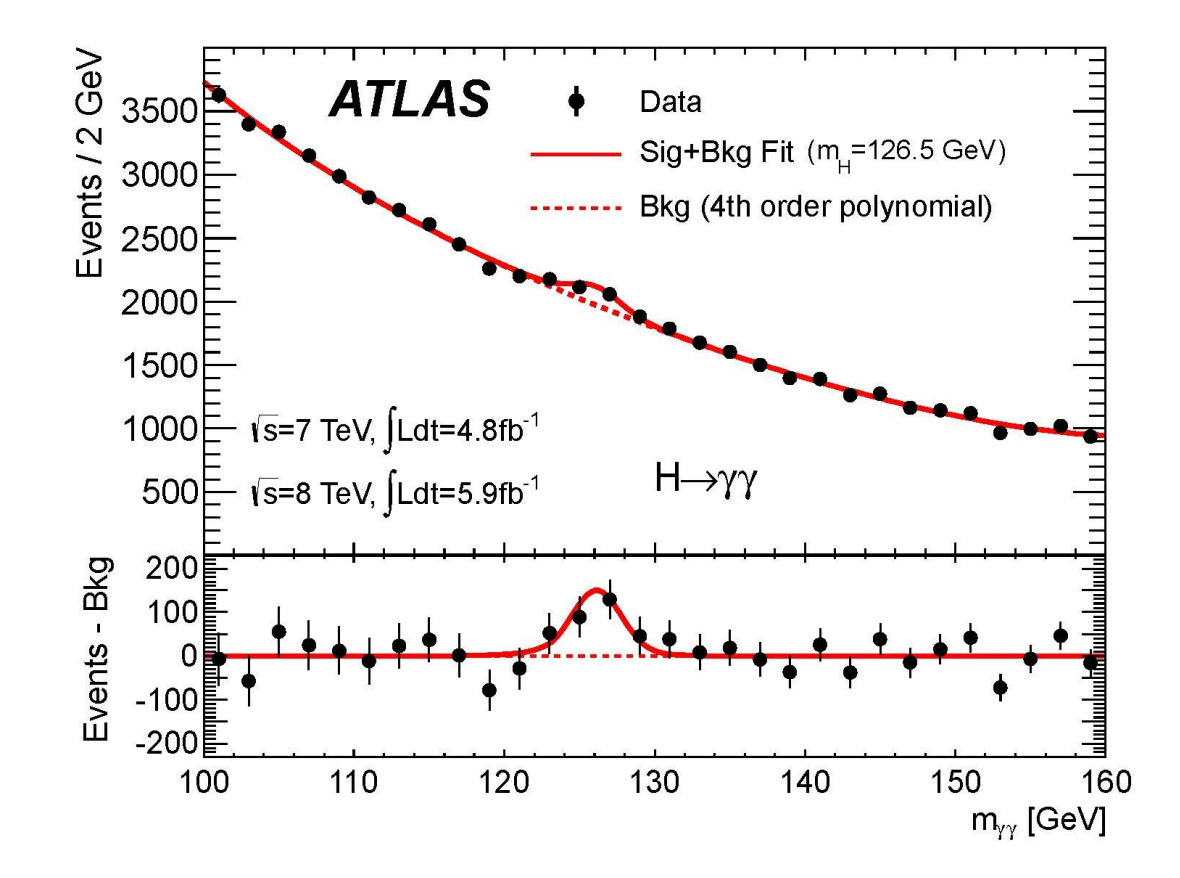

17/10-18 MNXB01 - Lecture 7: Intro to ROOT Peter Christiansen (Lund)

# The full path

- Online
	- Detector control system
	- Data acquisition
	- Online monitoring
- Offline
	- Reconstruction
	- Simulation
	- Quality Assurance
	- Data analysis

## What we will focus on this and next week

- Simulations
- Analysis
- Visualization
- Data storage

# Linux and C++ is not enough

- Inefficient to start all projects from scratch and develop the code we need for each project
- We can use existing frameworks to help us
- This week and next we will use ROOT

### Frameworks are smart

**TIGER** By Bud Blake

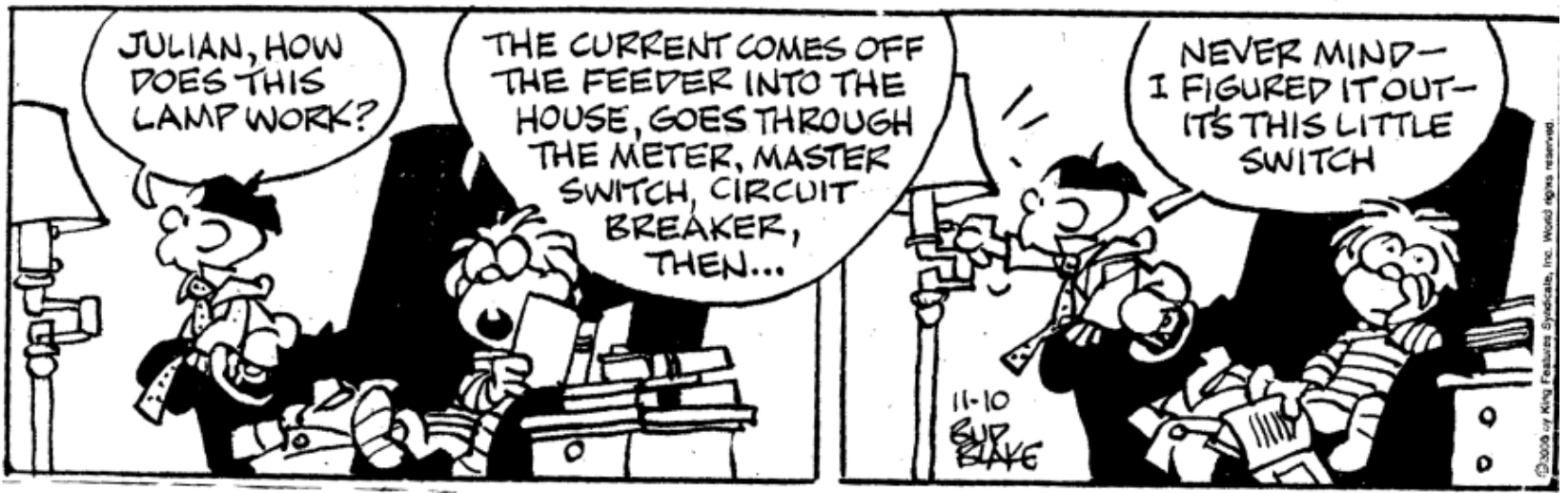

• But they also hide a lot of things under the hood (be careful) and can restrict what you want to do (choose wisely)

### ROOT – an object-oriented analysis framework

- We will focus on **ROOT** a specialized analysis framework developed at CERN
	- Free and available for almost all platforms (LGPL 2.1 license)
	- Relies on ROOT data format (a hierarchical database, actually)
	- Has built-in C++ interpreter you can use C++ in ROOT , like Python

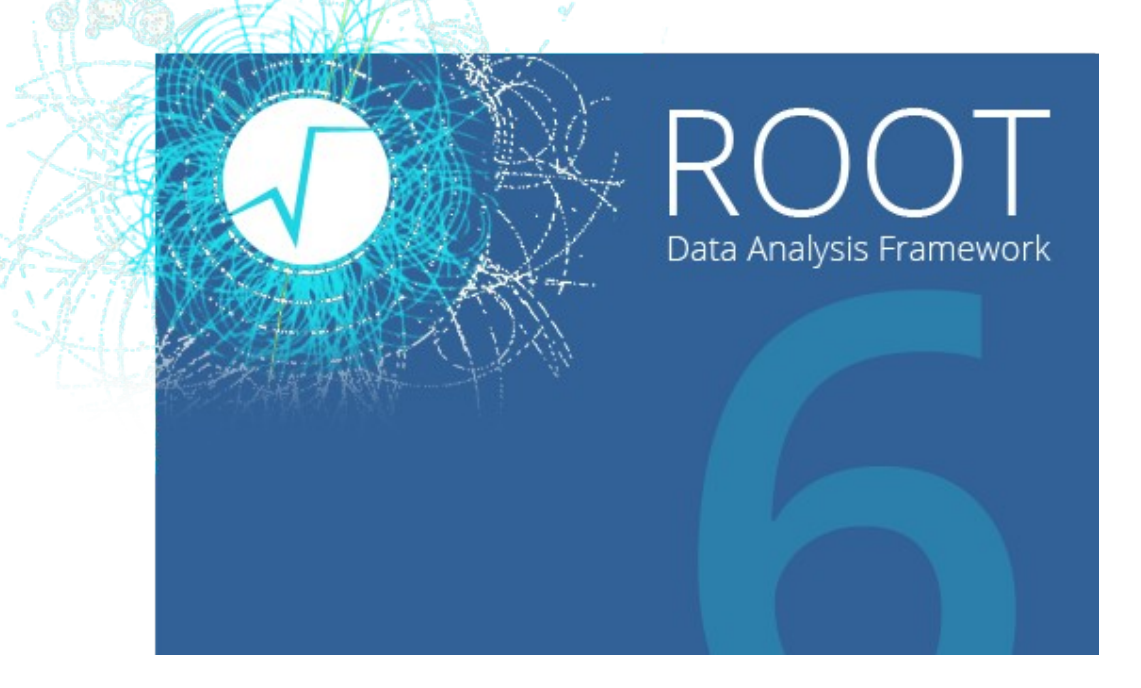

- A complete ROOT tutorial normally takes several days; many such tutorials can be found on-line
	- We will give a short introduction, re-using some official slides

### What is ROOT?

- The ROOT system is an object-oriented (OO) framework for large scale data analysis (and even simulation)
	- Written in C++
	- Provides, among others,
		- An efficient hierarchical OO **database**
		- A C++ interpreter (**CINT**)
		- Advanced statistical **analysis** (multi-dimensional histogramming, fitting, minimization and cluster finding algorithms)
		- **Visualization** tools
		- And much, much more
	- The user interacts with ROOT via a graphical user interface, the command line or scripts
	- The command and scripting language is C++ (thanks to the embedded CINT C++ interpreter)
		- Large scripts can be compiled and dynamically loaded

### How to get and set up ROOT

- On Ubuntu, it is available from **universe** repositories
	- Install package **root-system**
- Otherwise, go to

#### [http://root.cern.ch](http://root.cern.ch/)

and download what you need

- Current stable version is **6.xx**
	- Versions 5.xx are widely used, too (does not matter for simple code)
- Installation from source is for brave people: will take some time and may produce odd error messages
- You can configure your ROOT preferences using  $\sim$  / . **rootrc** file
- There are also scripts **rootlogon.C**, **rootlogoff.C** (executed on logon and logoff) and **rootalias.C** (loaded on logon)
- History is saved in **~/.root\_hist** file
- Read ROOT documentation for details (or Google "ROOT getting started")

### Built-in ROOT C and C++ interpreter: **CINT**

- Main goal: provide a framework for C and C++ "scripting" somewhat like Python
- As a separate software, CINT code is available under an Open Source license
- It implements about 95% of ANSI C and 90% of ANSI C++
- It is robust and complete enough to interpret <u>itself</u> (90000 lines of C, 5000 lines of C++)
- Has good debugging facilities
- Has a byte code compiler
- In many cases it is faster than tcl, Perl and Python
	- Large scripts can still be compiled for optimal performance (always recommended)
- CINT is used in ROOT:
	- As command line interpreter
	- As script interpreter
	- To generate class dictionaries
	- To generate function/method calling stubs
- In ROOT, the command line, script and programming language become the same
	- But it does accepts also non-C++ statements (avoid this)

# Working with ROOT

- Type root at the command line prompt
	- This starts a new "shell" from which you can work with data by using C++ instructions and scripts
	- To exit, type .q
	- To run a script (e.g. a tutorial), type .x <scriptname.C>
	- To load functions from a file, type .L <scriptname.C>
		- **To compile (best!!!!!): .L <scriptname.C>+**
	- To execute a regular shell command, type .! <command>

### Simple ROOT warm-up examples

```
root [] 35 + 89.3
(const double)1.24299999999999997e+02
root [] float x = 45.6
root [] float y = 56.2 + sqrt(x);
root [] float z = x+y;
root [] x
(float)4.55999984741210938e+01
root [] y
(float)6.29527778625488281e+01
root [] z
(float)1.08552780151367188e+02
root [] TF1 f1("Function drawing test","sin(x)/x",0,10);
root [] f1.Draw();
```
- Note that by default ROOT uses double precision
- TF1 is a ROOT class for functions of 1 variable (1-dimensional functions)
	- **Draw** is a method of the class
	- Use TAB to show all methods: **root [] f1.<TAB>**

### Some ROOT conventions

- ROOT classes begin with **T** (like **TF1** above)
- Non-class types end with **t** (for example,  $Int$  t)
- Constants begin with **k** (for example, color red: **kRed**)
- ROOT uses machine-independent types, e.g.:
	- **Bool\_t** Boolean (0=false 1=true)
	- **Char t** signed character 1 byte
	- **Int**  $t$  Signed integer 4 bytes
	- **Short**  $t$  Signed short integer 2 bytes
	- Long64 t Signed long integer 8 bytes
	- **Float\_t** Float 4 bytes
	- **Double**  $t$  Float 8 bytes (a.k.a. double precision)
- But it also accepts int, float etc. BUT these can be machine dependent

### Scripts in ROOT

- Un-named Script: a simple short-cut (like a bash script)
	- Starts with **{** and ends with **}**
	- All variables are in the global scope
	- No class definitions
	- No function declarations
	- No parameters
- **Named Script: essentially, a C++ program (recommended)**
	- C++ functions
	- Scope rules follow standard C++
	- Function with the same name as the file is executed with a *.x*
	- Parameters
	- Class definitions (derived from a compiled class at your own risk)

### Examples of scripts

• "Macro" is a historical way of denoting scripts in ROOT

```
• Un-named Macro: hello.C
{
   cout << "Hello" << endl;
}
• Named Macro: say.C
void say(char * what = "Hello")
{
   cout << what << endl;
}
• Executing the Named Macro 
root [3] .x say.C
Hello
root [4] .x say.C("Hi there")
Hi there
```
### Graphics in ROOT

• ROOT is no Photoshop, and graphics is designed for scientific results representation

```
root [] TLine myline(.1,.9,.6,.6)
root [] myline.Draw()
root [] TText mytxt(.5,.2,"Hello")
root [] mytxt.Draw()
```
- The **Draw** function adds the object to the list of primitives of the current graphics "**pad**"
- If a pad does not exist, it is automatically created with a default range [0,1]
- When the pad needs to be drawn or redrawn, the **Paint** function is called

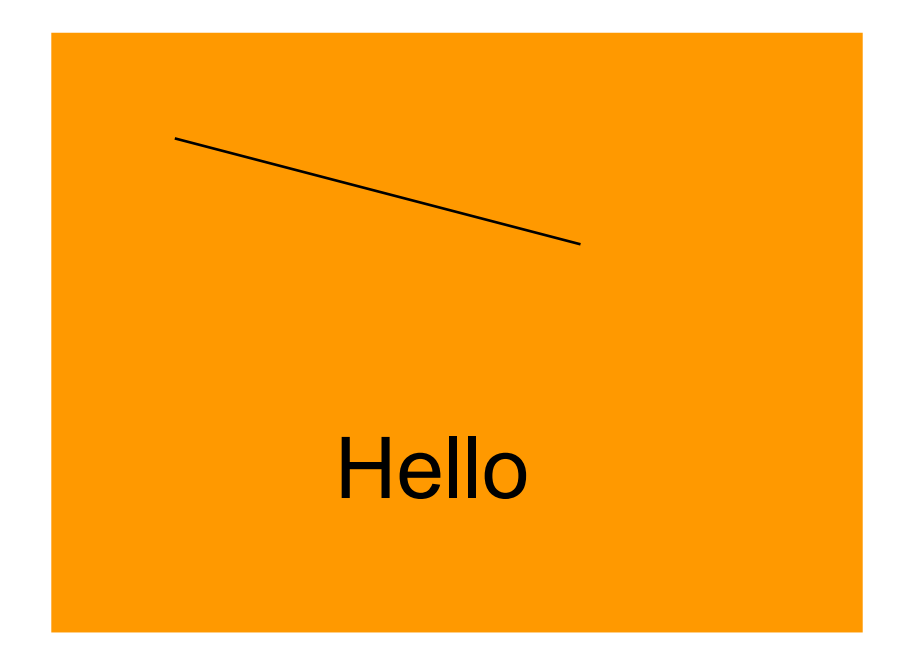

### Histogram classes in ROOT

- 1- and 2-dimensional histograms are most common
	- **C**, **S**, **F** and **D** stand for the content type: **D** is double and recommended
- Profile histograms are 2-dim histograms "compressed" into 1-dim by calculating mean values
- 3-dimensional histograms are essentially graphs

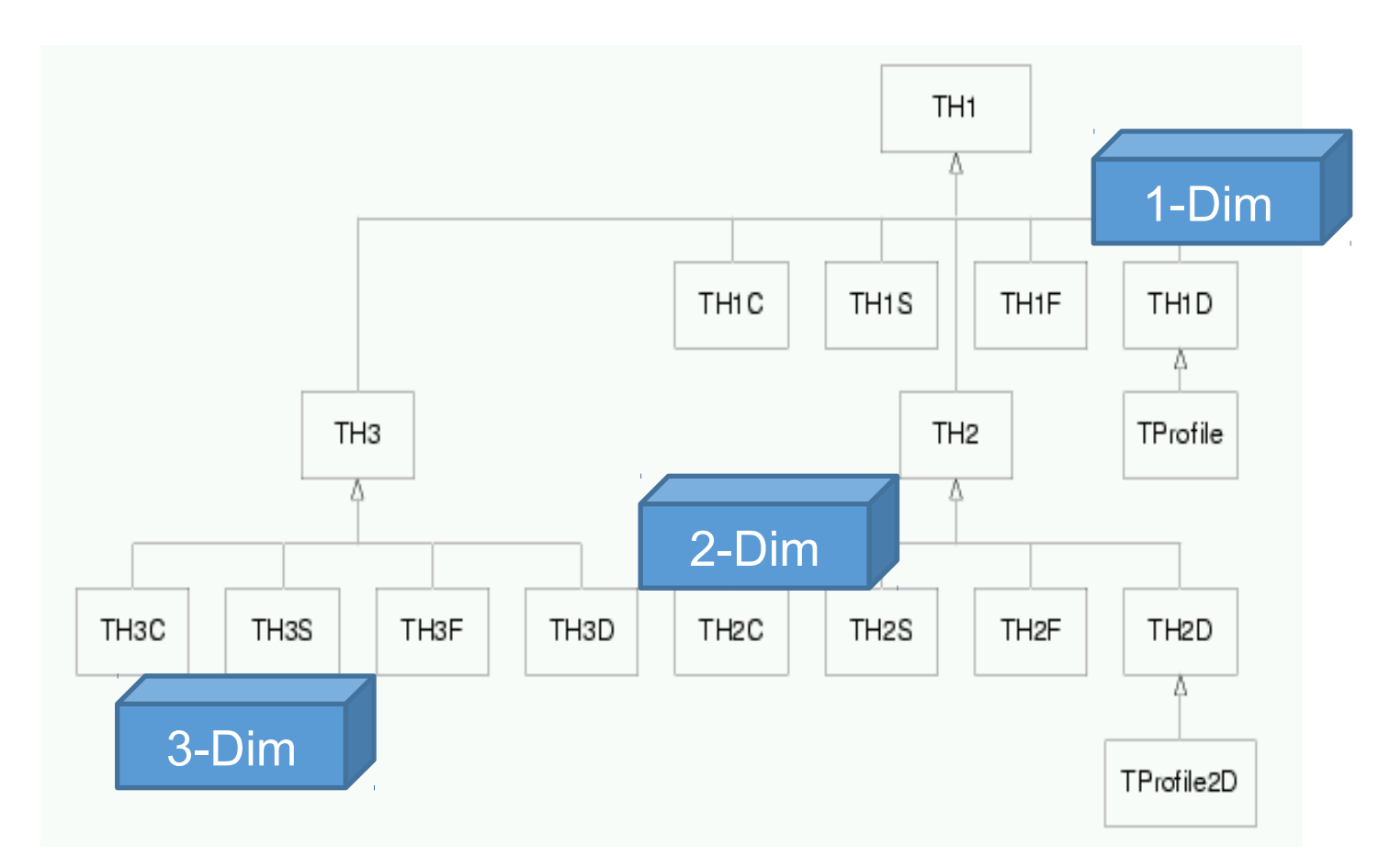

#### Examples of histograms

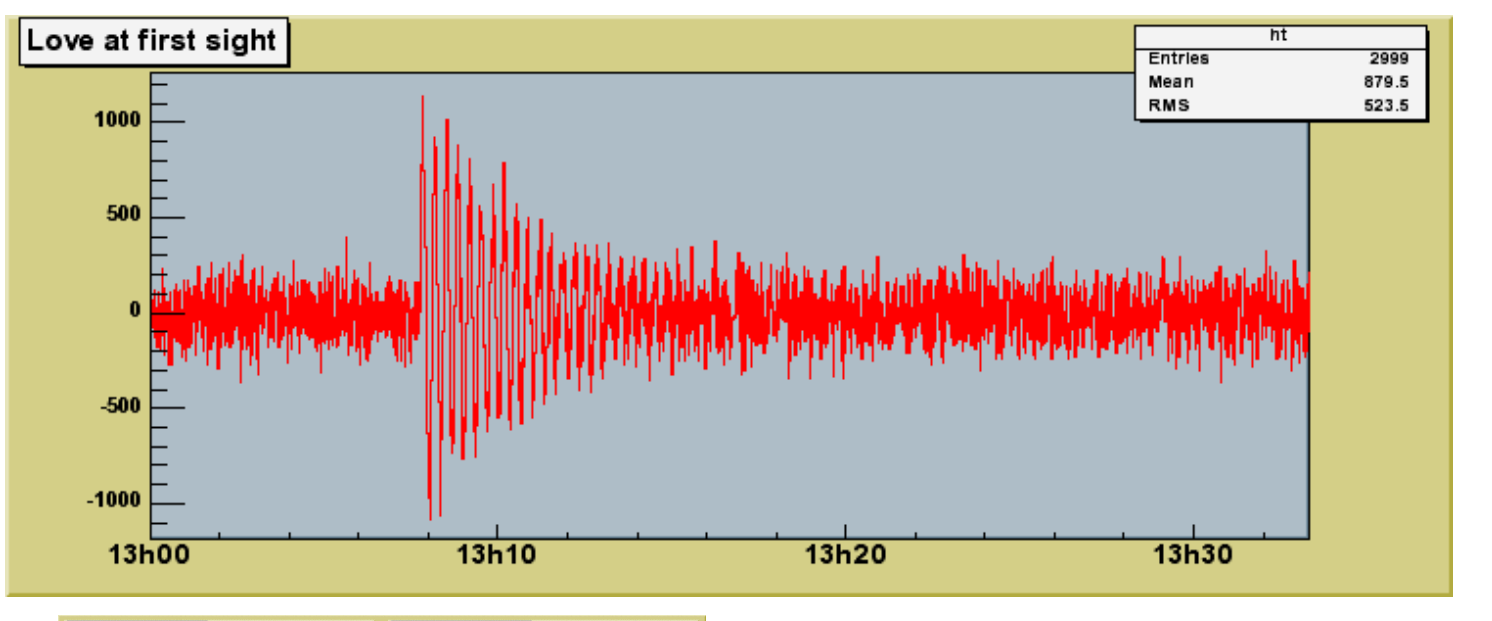

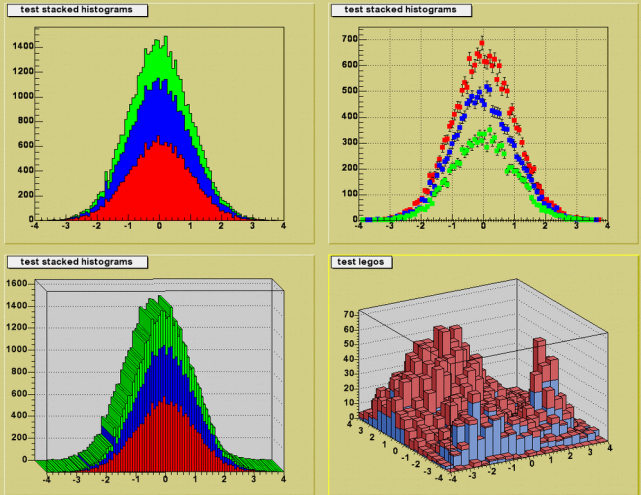

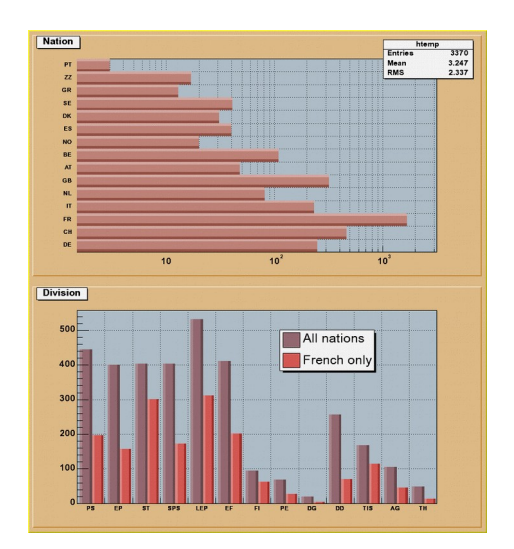

### Fitting in ROOT

- Histograms can be fitted with any function via **TH1::Fit**. Two fitting algorithms are supported: **Chi-square** method and **Log Likelihood**
- The user functions may be of the following types:
	- standard functions: **gaus**, **landau**, **expo**, **poln**
	- combination of standard functions; **poln** + **gaus**
	- A C++ interpreted function or a C++ precompiled function
- When an histogram is fitted, the resulting function with its parameters is added to the list of functions of this histogram. If the histogram is made *persistent* (saved as a file), the list of associated functions is also persistent.
- One can retrieve the function/fit parameters with calls such as:
	- **Double\_t chi2 = myfunc->GetChisquare();**
	- **Double\_t par0 = myfunc->GetParameter(0);** //value of 1st parameter
	- **Double t err0 = myfunc->GetParError(0);** //error on first parameter

#### Fitting example

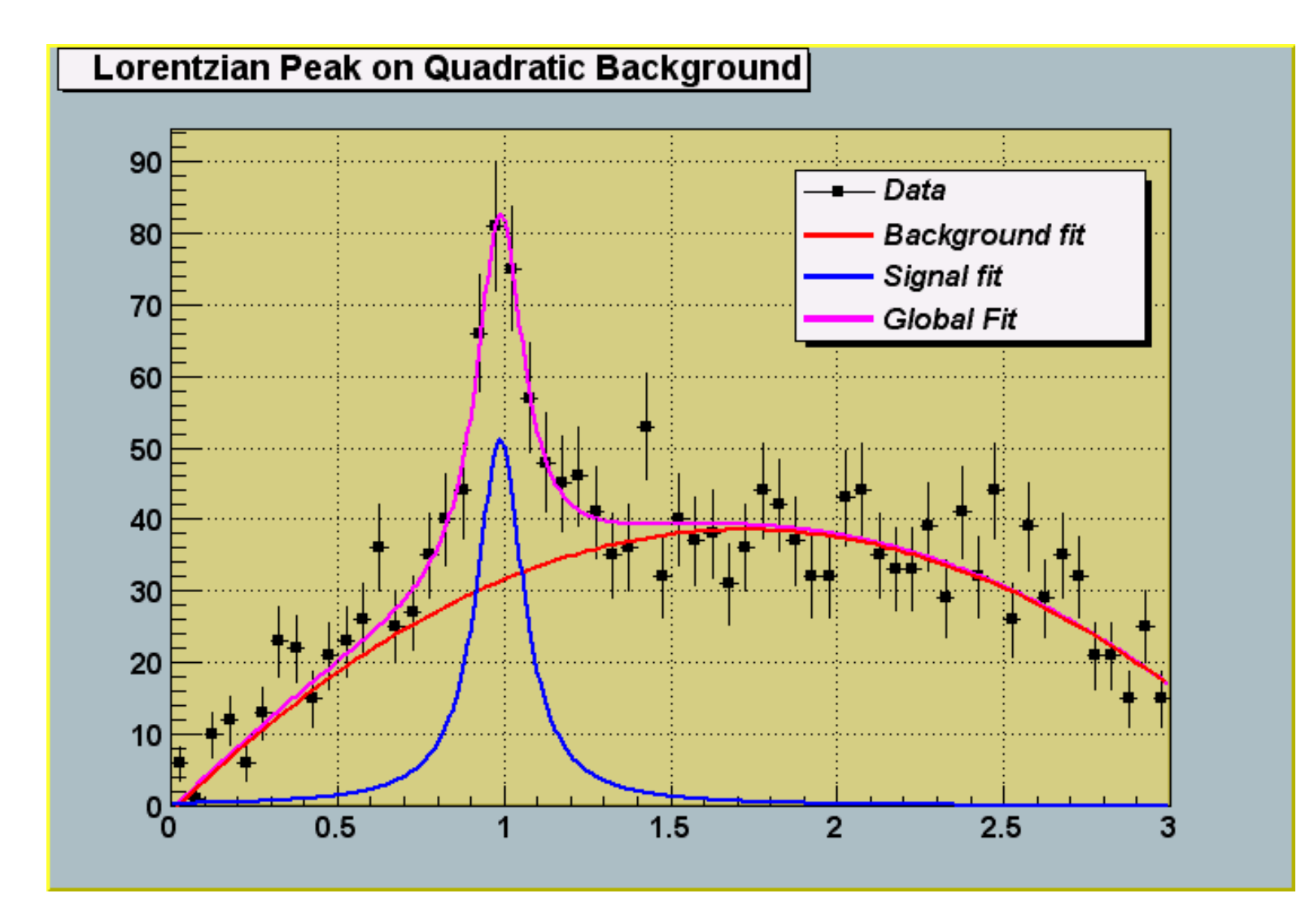

#### Random numbers and histograms

- **TH1::FillRandom** can be used to randomly fill an histogram using either of:
	- the contents of an existing **TF1** analytic function
	- another histogram
- Example: the following two statements create and fill an histogram 10000 times with a default Gaussian distribution of mean 0 and sigma 1:

```
 TH1F h1("h1","histo from a gaussian",100,-3,3);
 h1.FillRandom("gaus",10000);
```
• **TH1::GetRandom** can be used to return a random number distributed according the contents of an histogram

### The tree most important classes

- Histogram: binned  $\rightarrow$  well defined and easy to manipulate
	- Examples: TH1D, TH2D
- Graph: unbinned  $\rightarrow$  can be used for anythings (but more difficult to manipulate)
	- Examples: Tgraph, TGraphErrors
- Function (can e..g fit both histograms and graphs)
	- Exaples: TF1, TF2

### Interactive examples

- If you have a full installation you have tutorials under \$ROOTSYS/tutorials
- You can also find them online: [https://root.cern.ch/doc/master/group\\_\\_Tutorials.html](https://root.cern.ch/doc/master/group__Tutorials.html)

### Explanation of day 1 and 2 exercises

• <http://www.hep.lu.se/staff/christiansen/MNXB01/>